# กรอกข้อมูล ดังนี้ 1. เลือก ประเภทบัญชี ่ 2. ระบุ จำนวนเงิน 3. ระบุ หมำยเลขโทรศัพท์ติดต่อ 4. ระบุ รหัส PIN จำกนั้น กด ตกลง

# ผ่าน แอปพลิเคชัน K-Cyber Trade/Streaming App

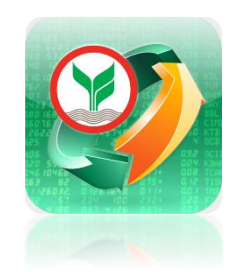

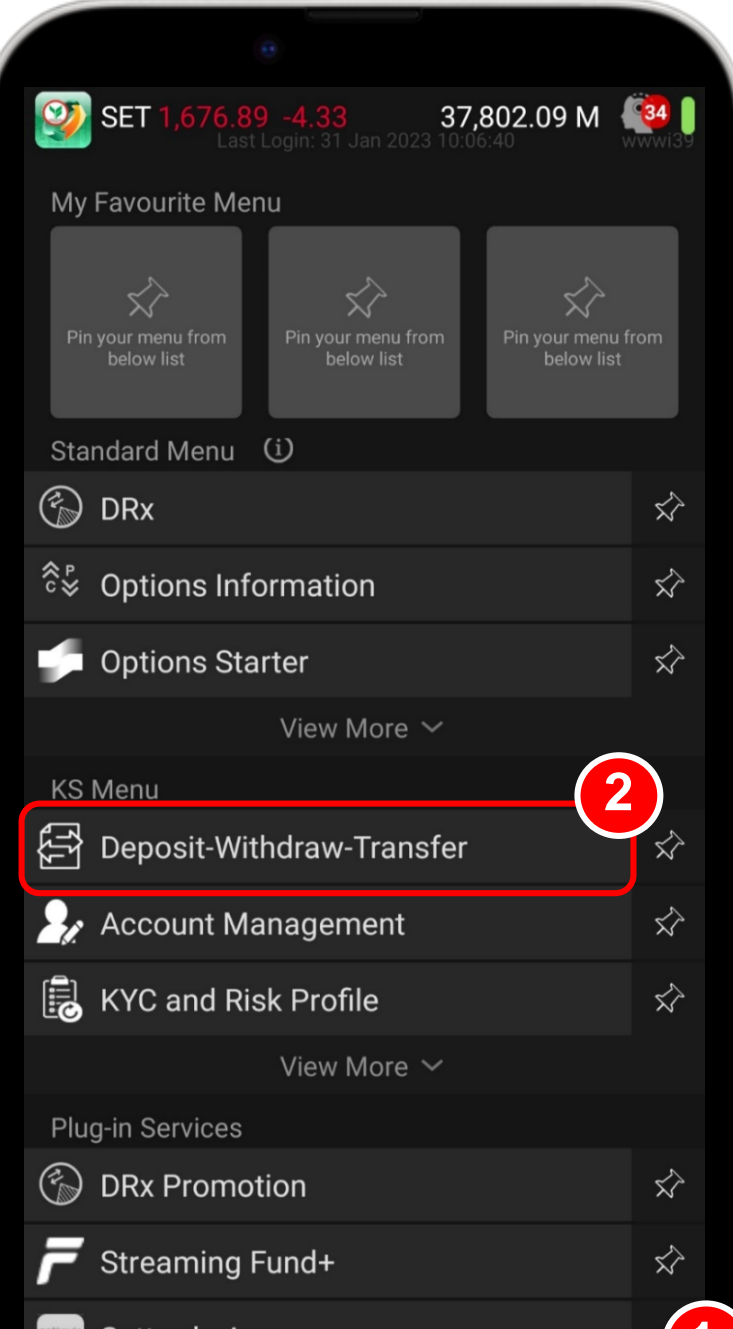

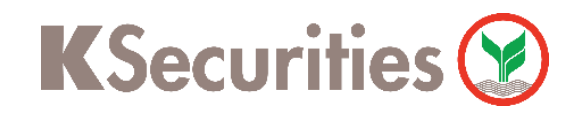

## การฝากเงินหลักประกัน บริการหักบัญชีอัตโนมัติ ATS

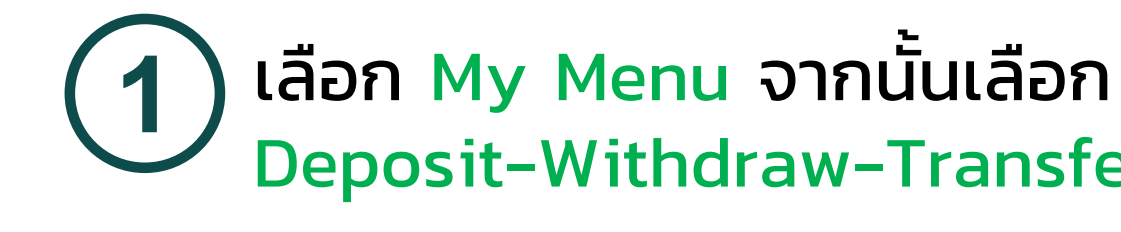

Deposit-Withdraw-Transfer **2** เลือก ฝำกหลักประกันผ่ำน ATS

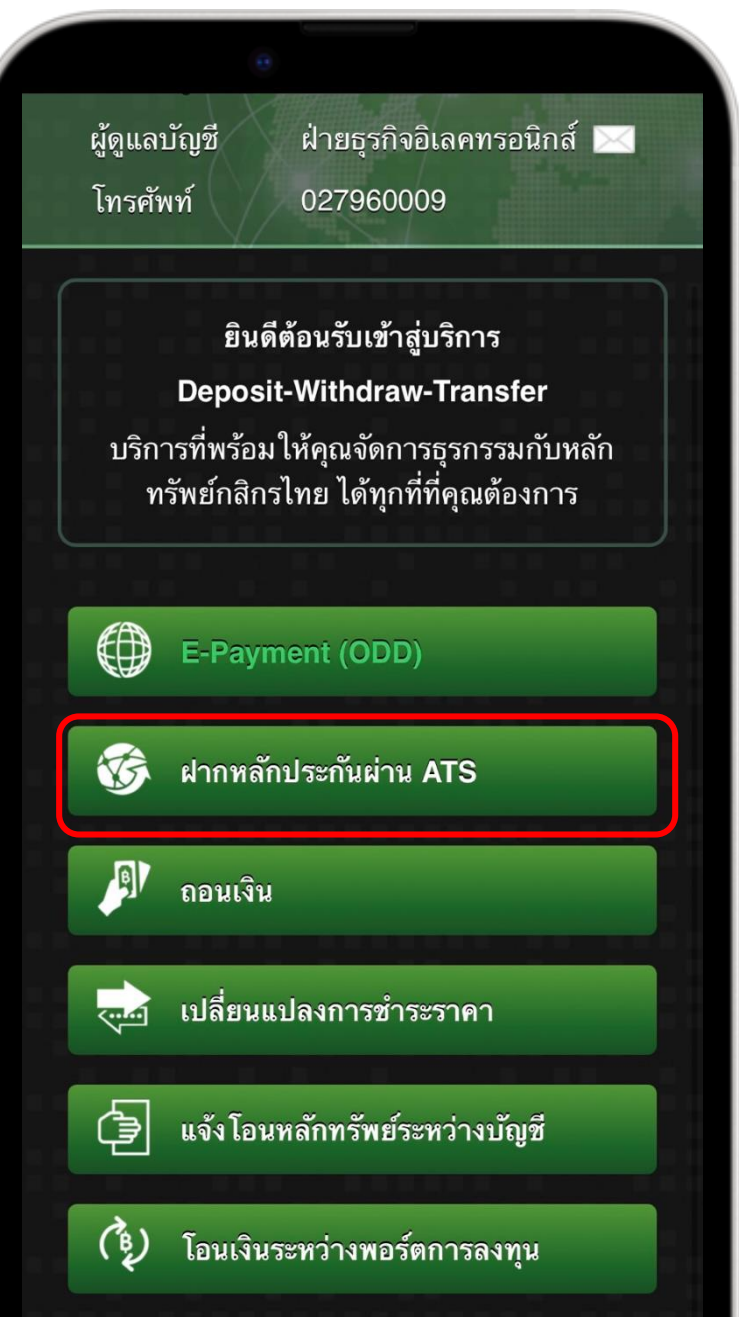

**3**

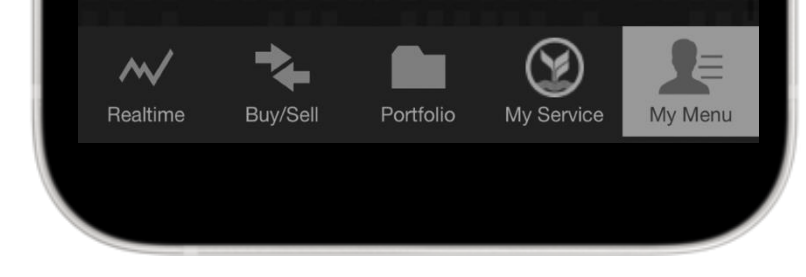

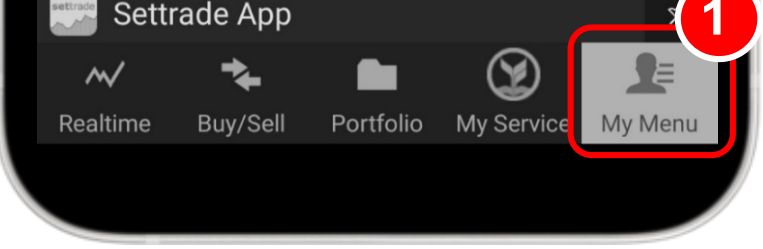

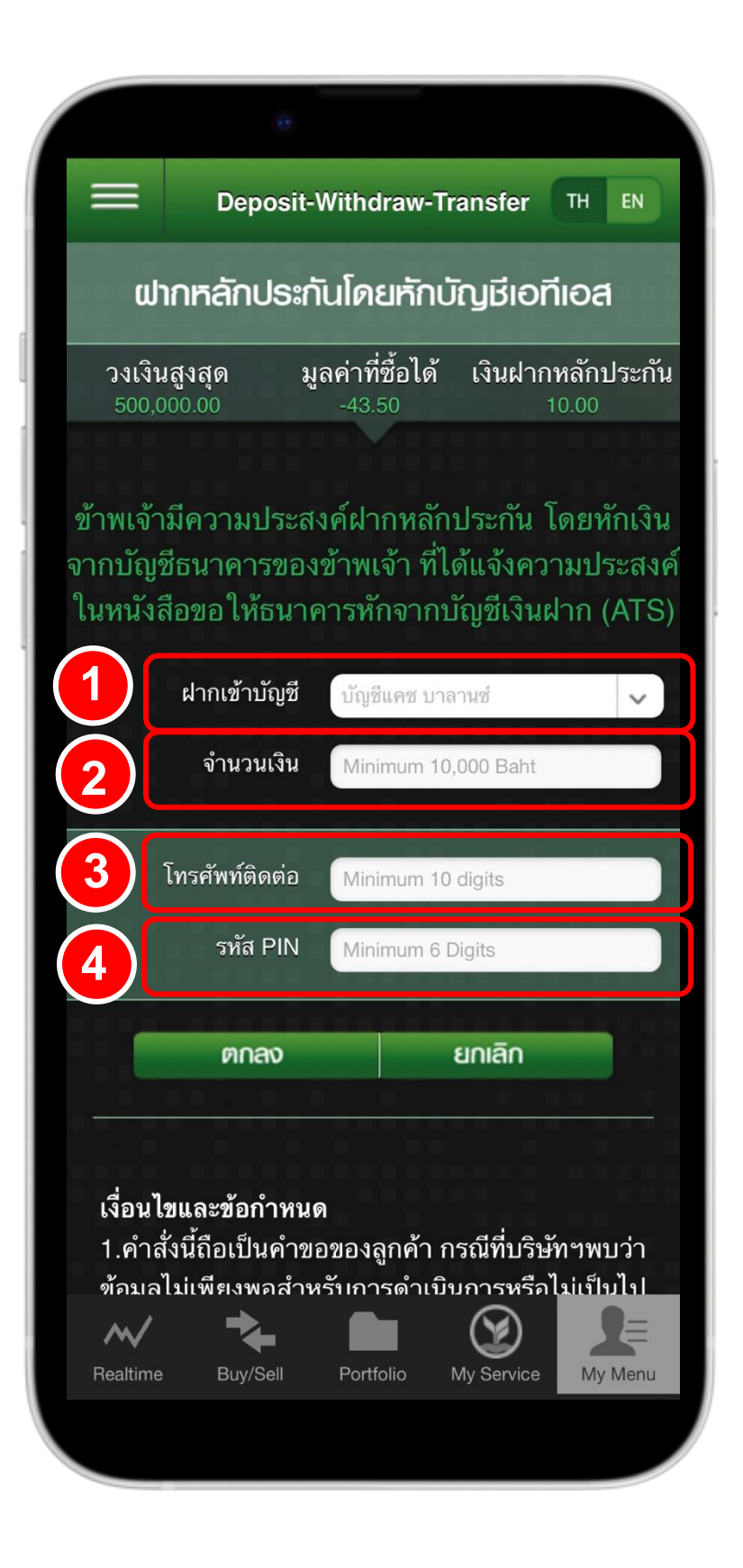

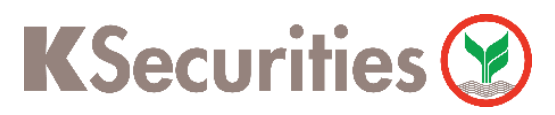

การฝากเงินหลักประกัน บริการหักบัญชีอัตโนมัติ ATS ผ่าน แอปพลิเคชัน K-Cyber Trade/Streaming App

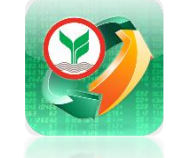

 $\equiv$ 

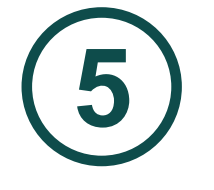

## ตรวจสอบควำมถูกต้อง จำกนั้น กด ตกลง

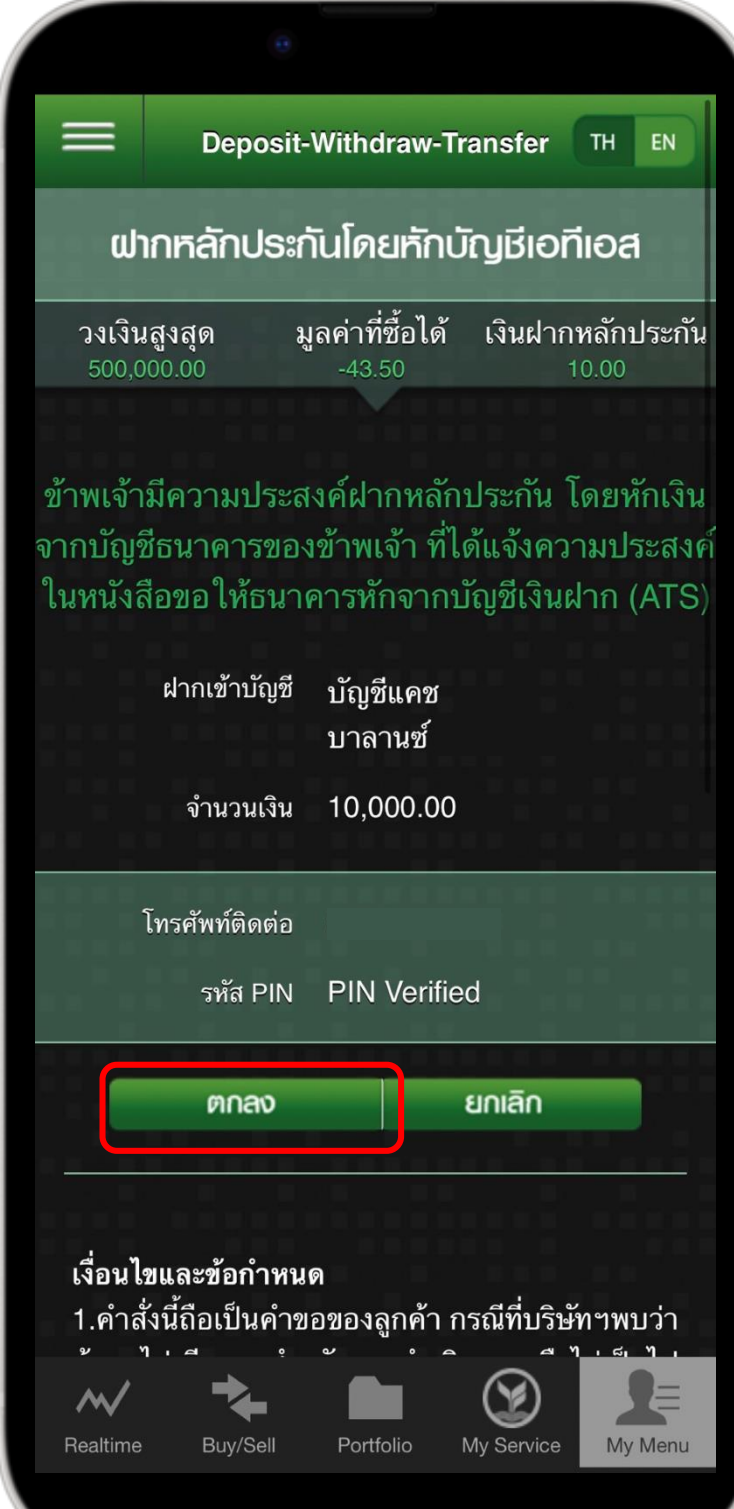

 $6)$  ทำรายการสำเร็จ

## บริษัทได้รับคำสั่งของท่าน ้แล้ว

**ฝากหลักประกันโดยหักบัญชีเอทีเอส** 

Deposit-Withdraw-Transfer TH EN

ี่สอบถามข้อมูลเพิ่มเติม กรุณาติดต่อ ฝ่ายธุรกิจอิเล็กทรอนิกส์ ็บมจ.หลักทรัพย์กสิกรไทย โทรศัพท์ 02-7960009

อีเมล  $ks.ebusiness@kasikornsecurities.com$ 

#### ้เงื่อนไขและข้อกำหนด

 ${\bf M}$ 

่ 1.คำสั่งนี้ถือเป็นคำขอของลูกค้า กรณีที่บริษัทฯพบว่า ข้อมูลไม่เพียงพอสำหรับการดำเนินการหรือไม่เป็นไป ี ตามเงื่อนไขที่กำหนด บริษัทฯ ใคร่ขอสงวนสิทธิ์ใน ิการยกเลิกคำสั่งนี้

2.กรณีคำขอของลูกค้าถูกยกเลิก บริษัทฯจะมีการ ้ ติดต่อเพื่อแจ้งให้ลูกค้าทราบทางหมายเลขโทรศัพท์ ้ มือถือที่ลูกค้าระบุไว้ และลูกค้าจำเป็นต้องทำคำสั่งที่

Portfolic

 $\mathbf{X}$ 

My Service

My Menu

## หมายเหตุ :

1. คำสั่งนี้ถือเป็นคำขอของลูกค้า กรณีที่บริษัทฯพบว่าข้อมูลไม่เพียงพอสำหรับการดำเนินการหรือไม่เป็นไปตาม เงื่อนไขที่กำหนด บริษัทฯ ใคร่ขอสงวนสิทธิ์ในการยกเลิกคำสั่งนี้

2. กรณีคำขอของลูกค้าถูกยกเลิก บริษัทฯจะมีการติดต่อเพื่อแจ้งให้ลูกค้าทราบทางหมายเลขโทรศัพท์มือถือ ที่ลูกค้าระบุไว้ และลูกค้าจำเป็นต้องทำคำสั่งที่สมบูรณ์เข้ามาใหม่ตามรอบปกติ

3. จำนวนขั้นตำที่สามารถทำรายการฝากเงินโดยหักบัญชี ATS ได้ คือ 10,000 บาท

4. บริษัทฯ จะทำการหักเงินสดด้วยระบบหักเงินอัตโนมัติ (ATS) จากบัญชีธนาคารของท่าน และจะเพิ่มวงเงินซื้อ ขายให้กับท่าน ตามช่วงระยะเวลาในตารางด้านล่าง

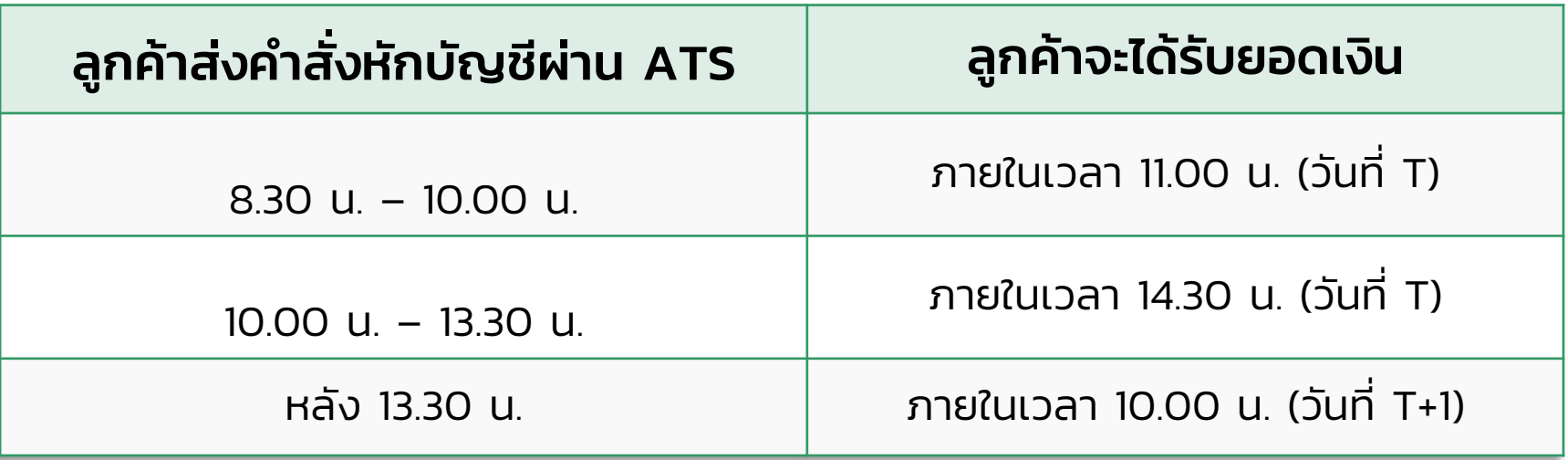